#### TCP FLAGS

# TCP FLAGS

• TCP uses a set of control bits known as **TCP flags** to manage communication between devices.

### PURPOSE OF TCP FLAGS

• - TCP flags provide control and management

capabilities for TCP connections.

• - They are used to **initiate**, **maintain**, and **terminate** connections, as well as manage data transmission.

### COMMON TCP FLAGS

• **SYN (Synchronize)**: Initiates a connection. • **ACK (Acknowledgment)**: Acknowledges received data. • **FIN (Finish)**: Indicates the end of data transmission. • **RST (Reset)**: Resets a connection. **PSH (Push)**: Pushes data to the application. • **URG (Urgent)**: Marks data as urgent.

# COMBINING TCP FLAGS

Multiple TCP flags can be set in a single packet.

• Combinations like

• **SYN-ACK**, **RST-ACK**, or **FIN-ACK** 

serve specific purposes during connection setup, teardown, and management.

# SIGNIFICANCE OF TCP FLAGS

- **-** Understanding TCP flags is essential for *network administrators*, *security analysts*, and *troubleshooting* network issues.
- **-** Proper flag interpretation aids in *diagnosing* network problems and *optimizing performance*.

# **TCP THREE-WAY HANDSHAKE**

• The **TCP Three-Way Handshake** is a fundamental process

in TCP communication.

• It is used to establish a **reliable connection** between two

devices over a network.

# PURPOSE

The primary purpose of the Three-Way Handshake is to **ensure both parties agree** on initial sequence numbers and establish **communication** parameters.

#### 3-WAY HANDSHAKE

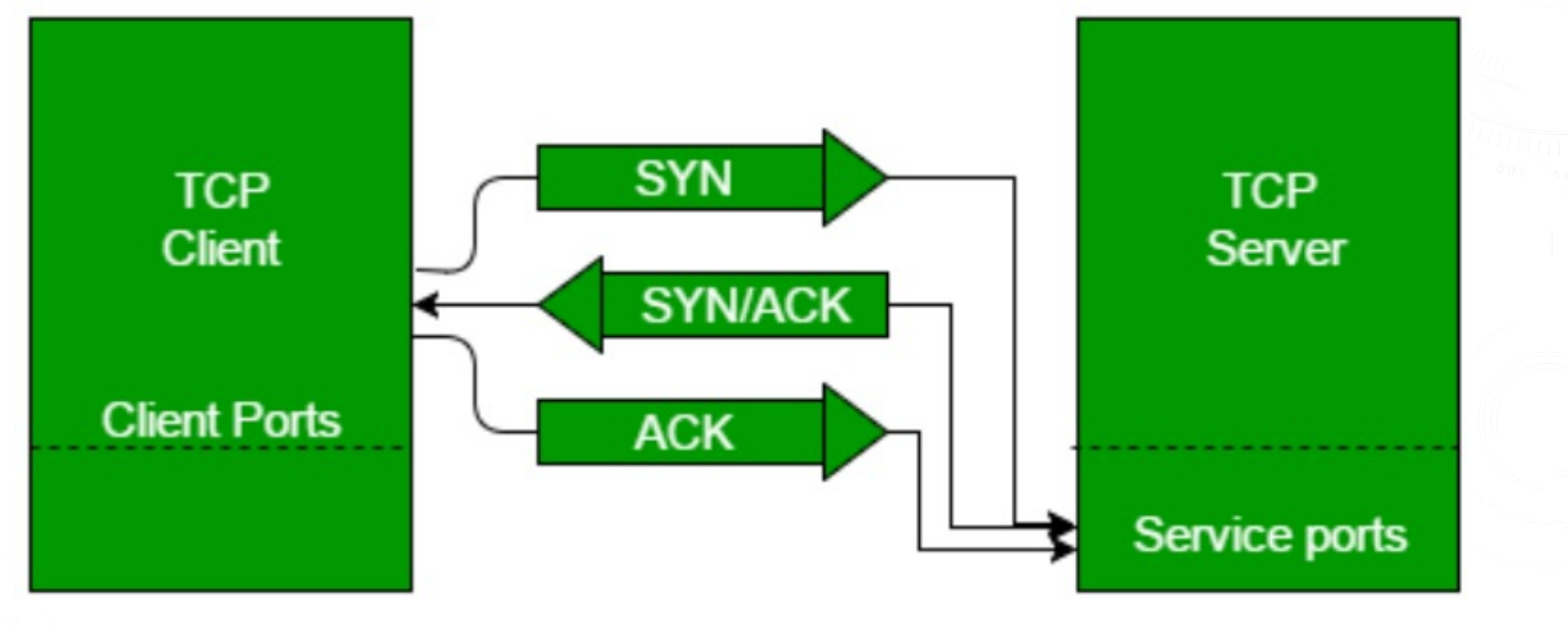

# NOTE

- - communication is always initiated by the client from a random port
- - Servers communicate from a well-known port

#### NMAP SCANNING

#### WHAT IS NMAP

• Nmap, short for Network Mapper, is a widely used

**open-source** tool and network scanning utility for

network discovery and security auditing.

• Nmap is available for various operating systems,

including Windows, Linux, and macOS.

#### NMAP USE CASE

- Host discovery
- - Port scanning
- - OS detection
- - Service and version detection
- Network mapping (host mapped to service)

#### SCAN TYPES

#### $\rightarrow$  TCP Connect Scans ( $-ST$ ) (nmap  $-ST$  10.10.10.10)

- $\rightarrow$  SYN "Half-open" or "Stealth" Scans ( -sS) (nmap –sS 10.10.10.10)
- $\rightarrow$  UDP Scans ( $-SU$ ) (nmap  $-SU$  10.10.10.10)
- $\rightarrow$  TCP Null Scans ( $-SN$ ) (nmap  $-SN$  10.10.10.10)
- $\rightarrow$  TCP FIN Scans (-sF) (nmap –sF 10.10.10.10)
- $\rightarrow$  TCP Xmas Scans ( $-SX$ ) (nmap  $-SX$  10.10.10.10)

#### USAGE

#### Command: **nmap [target]**

#### Example: **nmap 192.168.1.1**

# PORT SPECIFICATION

•Specify ports to scan using **-p** option.

•Examples:

•**nmap -p 80,443 192.168.1.1**

•**nmap -p- 192.168.1.1** (Scans all 65,535 ports)

### SERVICE DETECTION

Use **-sV** to detect service versions.

•Example: **nmap -sV 192.168.1.1**

### OS FINGERPRINTING

Use **-O** to perform OS detection.

•Example: **nmap -O 192.168.1.1**

# SCRIPTING

Nmap supports custom scripts with

- **-sC** for default scripts and
- **-sV --script [script]** for specific ones.
- •Example:
- •**nmap -sV --script smb-os-discovery 192.168.1.1**
- •nmap -sV -p21-1024 --script vulners.nse 192.168.223.132

### OUTPUT VERBOSITY

•Adjust the output verbosity with **-v** (increases verbosity) and **-vv** (maximum verbosity).

•Example: **nmap -v -sV 192.168.1.1**

### OUTPUT FORMAT

•Nmap offers various output formats like text,

XML, and grepable.

•Use **-oX** for XML output.

•Example: **nmap -oX output.xml 192.168.1.1**

### TIMING AND PERFORMANCE

•Control scan timing with **-T** option (from 0 to 5).

•Example: **nmap -T4 192.168.1.1** (Aggressive timing)

#### STEALTH SCANNING

- •Use options like **-sS**, **-sA**, or **-sN** for stealthy scans.
- •Example: **nmap -sS 192.168.1.1**

### INTERACTIVE MODE

•Access interactive mode with **-iL** to read target

list from a file.

•Example: **nmap -iL targets.txt**

# NMAP DEMO

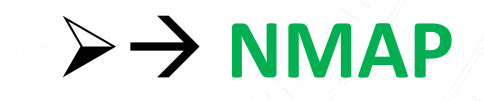